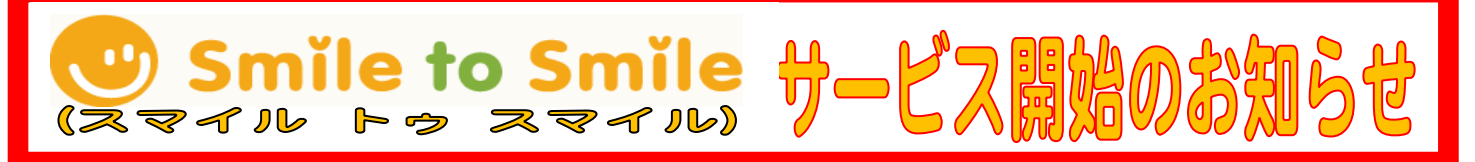

インターネットを利用した情報提供サービス「Smile to Smile(スマイル トゥ スマイル) **サービス」**を令和6年2月から開始しましたのでお知らせします。

センターでは、多くの会員の方にこのサービスをご利用いただくことで、センターと 会員との連携が強化されると考えております。会員の皆様にとってもセンターからの情 報を素早く受け取ることができます。ぜひご活用ください。

サービスをご希望の方は、センターまでお申し込みください。 置93-3252

## Smile to Smile (スマイル トゥ スマイル) サービスについて

◆ご自宅のパソコンやスマートホンから、インターネットの会員専用 WEB サイトへ アクセスし、「配分金明細」や「センターからのお知らせ」「就業募集情報」等を確認 できるサービスです。

- ◆ご自分でインターネットが接続できる方、家族で接続できる方はご利用いただけます。 ※メールアドレスが必要です。
- ◆利用するためには利用登録の手続きが必要となりますが、利用そのものは無料です。 ※インターネット接続の通信料などは必要です。

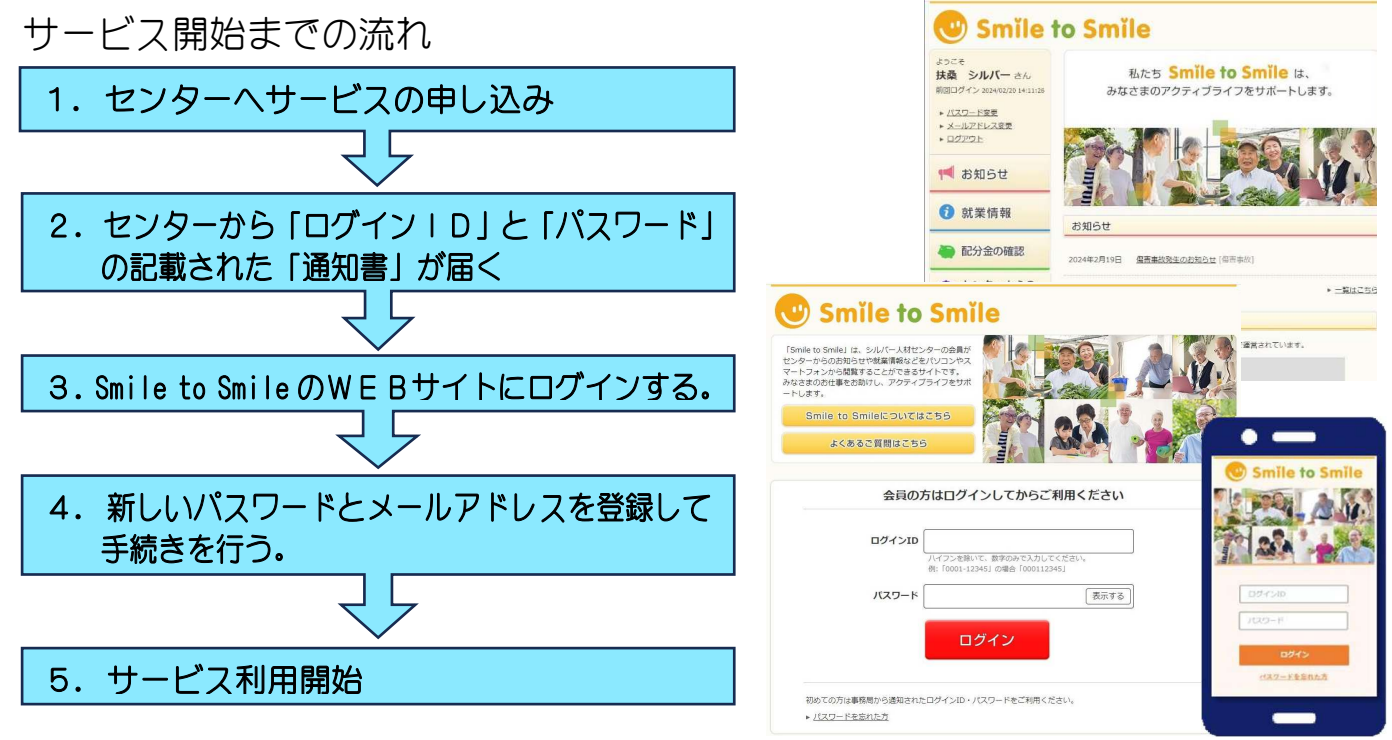

◆裏面もご確認ください。

◆サービス利用申込み・お問い合わせは、センター事務局 圝 9 3-3 2 5 2まで

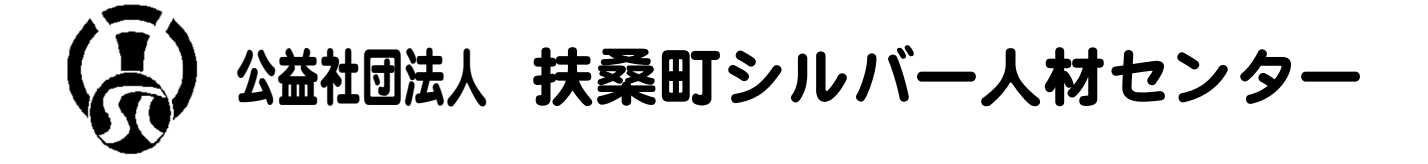

## はじめに

<mark>質問</mark> Smile to Smileを利用するには、どうしたらよいですか?

- 回答 Smile to Smile をご利用になるには、Smile to Smile を利用しているシルバー人材センター へのご入会が必要です。ご入会後、当サービスへ申込みをしますと、Smile to Smile の「ログ イン ID」と「仮パスワード」が発行されますので、手順に従ってご利用登録を行ってください。 <mark>質問</mark> Smile to Smileの利用料はいくらですか?
- 回答 会員の方は、Smile to Smile を無料でご利用いただけます。 ※サイト接続に関する回線費用やプロバイダ費用などは、お客様のご負担となります。 質問 何度かログインをしようとしたところ、「アカウントがロックされました」と表示されました。
- 回答 「ログイン ID」または「パスワード」を一定の回数以上連続して間違えた場合、しばらくの間 ログインできなくなります。「ログイン ID」と「パスワード」をご確認の上、時間を置いてから 再度ログインをお試しください。

## 初めてのログイン

質問 初めてログインする際はどのような手順を踏めばよいでしょうか。

- 回答 Smile to Smile を利用するには、初回ログイン時に利用登録が必要です。
	- 【ステップ1】
		- ①ログイン画面にログイン情報を入力してログインします。
		- ②利用規約等を確認して進みます。
		- ③生年月日を入力します。
		- ④メールアドレス・新パスワードを入力します。
		- ⑤入力確認が終わると、登録したメールアドレスにメールが送信されます。
	- 【ステップ2】
		- ⑥登録したメールアドレスに届いたメール内の URL をクリックします。

⑦確認のページが開きますので、③で登録した新パスワードを入力します。

これで利用登録の完了です。

もし、途中で手続きを中断した場合や、メールが届かない場合は、①からやり直してください。

- 質問 メールアドレスを登録する際、「既に登録済みのメールアドレスです。」と表示され、登録する ことができません。
- 回答 1 つのメールアドレスを、複数の方でご利用登録することはできません。 登録したメールアドレスがパスワードの再発行などの際に本人確認のために利用されるため です。申し訳ございませんが、1 人につき、1 つのメールアドレスのご用意をお願いします。
- 60 仮登録メールが届きませんが、なぜでしょうか?
- 回答 仮登録メールのタイトルは「【Smile】利用登録を完了させてください」です。
	- メールが届かない場合は、以下の理由が考えられます。
		- (1)迷惑メールとして扱われている場合
			- メールソフトの「迷惑メール」フォルダをご確認ください。
		- (2)誤ったメールアドレスを入力された場合 再度、初めの仮登録から仮パスワードを使ってやり直してください。
		- (3)受信拒否を設定している場合
			- no-reply@s22s.jp からのメールを受信可能に設定変更してください。

## 質問 仮登録メールが届きましたが、新しく設定したパスワードを忘れてしまいました。

- どうしたらよいですか?
- 回答 再度、初めの仮登録から仮パスワードを使ってやり直してください。
- 質問 仮登録メールに記載されている URL をクリックしても、登録画面になりません。
- 回答 以下の理由が考えられます。
	- (1) 仮登録完了から 30 日以上経過している場合 再度、初めの仮登録から仮パスワードを使ってやり直してください。
	- (2)本登録が完了している場合
	- (3)メール本文の URL が、アドレスバーに正しく設定されていない場合
- URL をコピーしてブラウザのアドレスバーに直接貼りつけてアクセスして下さい。 ご不明な点は、シルバー事務局にお問い合わせください。